3.10. GOBO-WECHSLER

Das Zubehör besteht aus zwei verschiedenen Komponenten (Abb. 19):

1. Komponente 1 ist der mechanische Teil des Zubehörs, d.h. derjenige, der die Bewegung des Effekts ermöglicht. 1. Komponente 1 ist der mechanische Teil des Zubehörs, d.h. derjenige, der die Bewegung des Efl<br>ermöglicht.<br>2. Komponente 2 ist das Gobo-Wechsler-Rad, in dem bis zu 4 Gobos eingesetzt werden können.

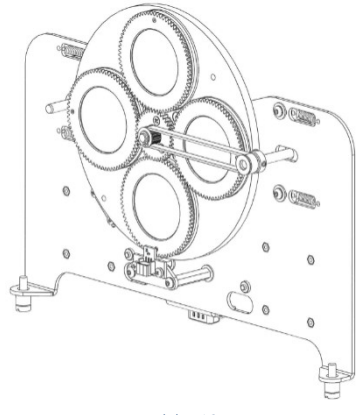

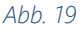

Für das Einsetzen der Gobos in das Gobo-Wechsler-Rad ist es notwendig, die Klammer zu entfernen, die Gobos so tief wie möglich einzusetzen und die Klammer durch Verriegeln der Gobos wieder einzusetzen (Abb.20).

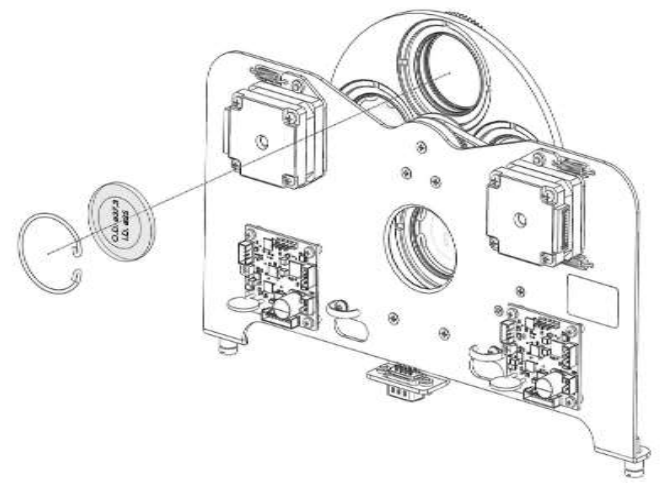

Abb. 20

Der Fokus des Gobos hängt von der Art des Gobos ab. Dazu wird eine sternförmige Schablone verwendet, die wie in Abb.21 eingefügt werden muss; einmal eingefügt, agieren Sie mit der anderen, plattenförmigen Schablone auf den einzelnen Goboring, bis die sternförmige Schablone beim Herausziehen minimal widersteht.

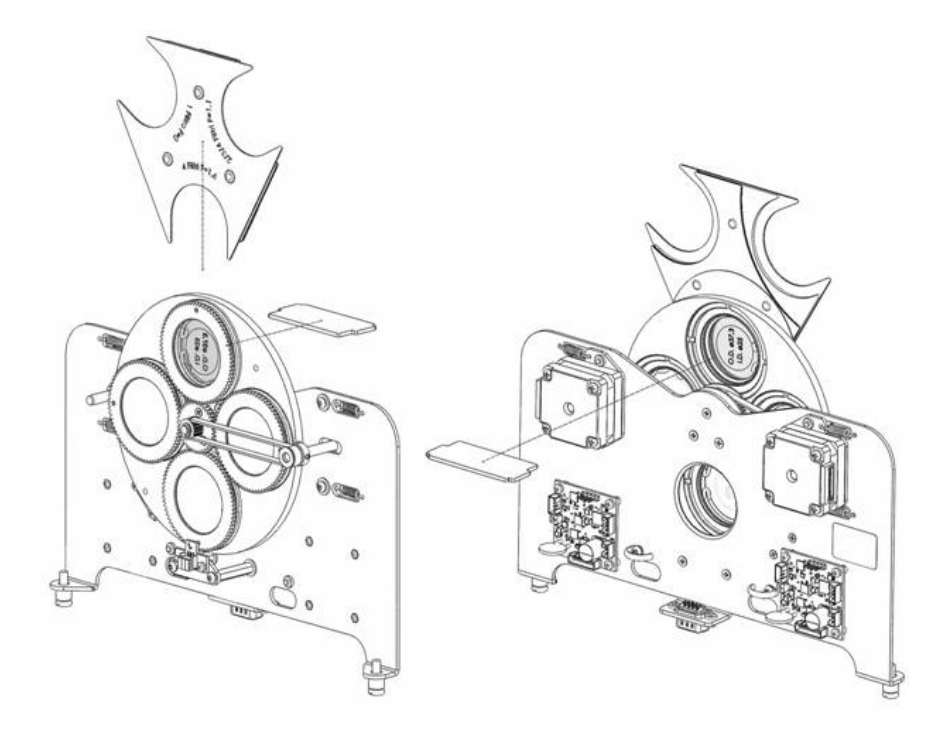

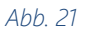

ACHTUNG: Bei der Durchführung dieser Operationen ist empfohlen, einen Handschuh zu verwenden und besonders auf die Handhabung des Gobo-Wechsler-Rads zu achten, da es sehr zerbrechliche Gegenstände (Gobos) enthält. Die Installation / der Austausch der Komponente 2 muss durchgeführt werden, wenn der Projektor ausgeschaltet und von der Stromleitung getrennt ist. Wenn Sie es austauschen müssen, warten Sie nach dem Gebrauch, bis die internen Komponenten abgekühlt sind (ca. 15 Minuten).

Der Gobo-Wechsler wird dann durch Anschließen des Steckers in den Projektor eingesetzt (Abb.18).

So installieren Sie das Zubehör im Projektor:

1. Öffnen Sie die untere Abdeckung des Projektors, indem Sie die entsprechenden Befestigungen abschrauben.

- 2. Setzen Sie die Komponente wie in Abb.22 in den Projektor ein.
- 3. Ziehen Sie die Befestigungsschrauben der Komponente 1 an (Abb.22).
- 4. Schließen Sie den Stecker an (Abb.22).

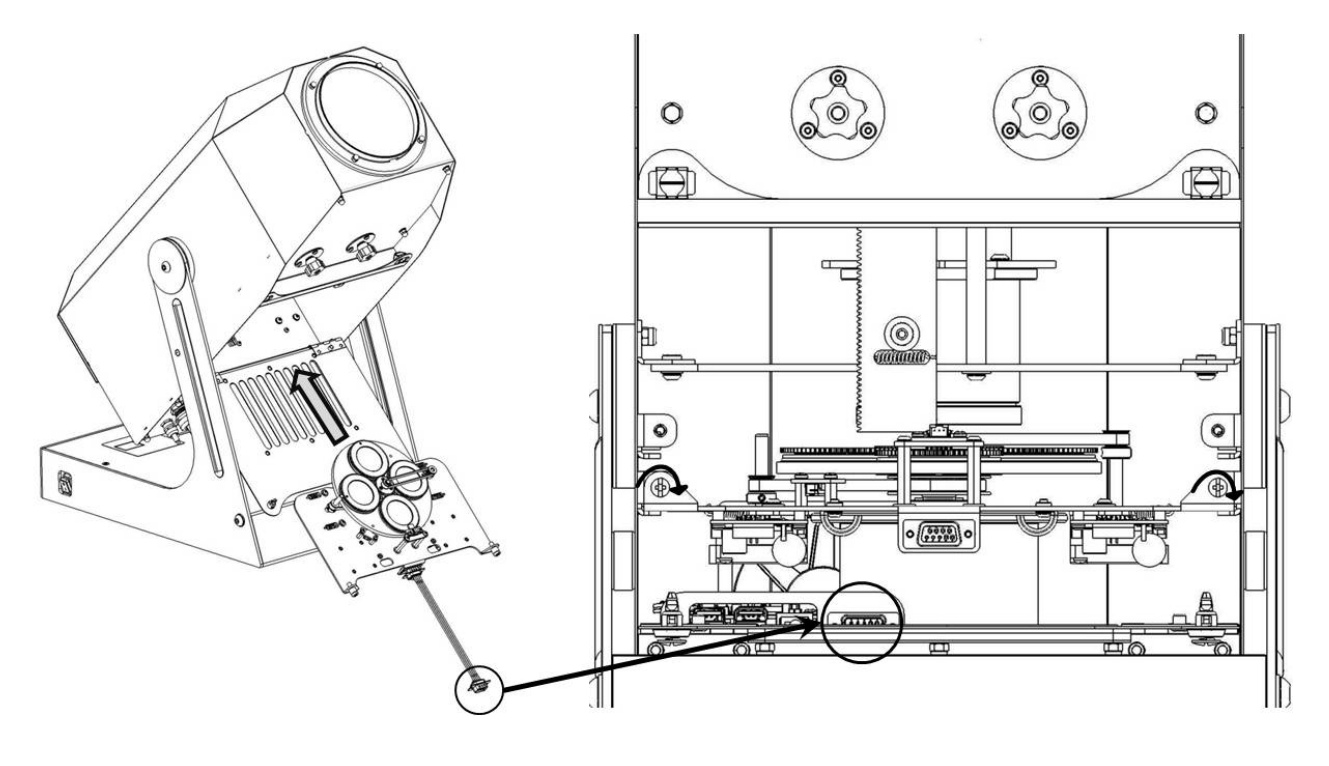

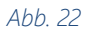

Sobald das Zubehör installiert wurde, können Sie mit seiner Konfiguration über die App fortfahren, indem Sie die folgenden Schritte ausführen:

1. Verbinden Sie den Projektor mit dem WLAN.

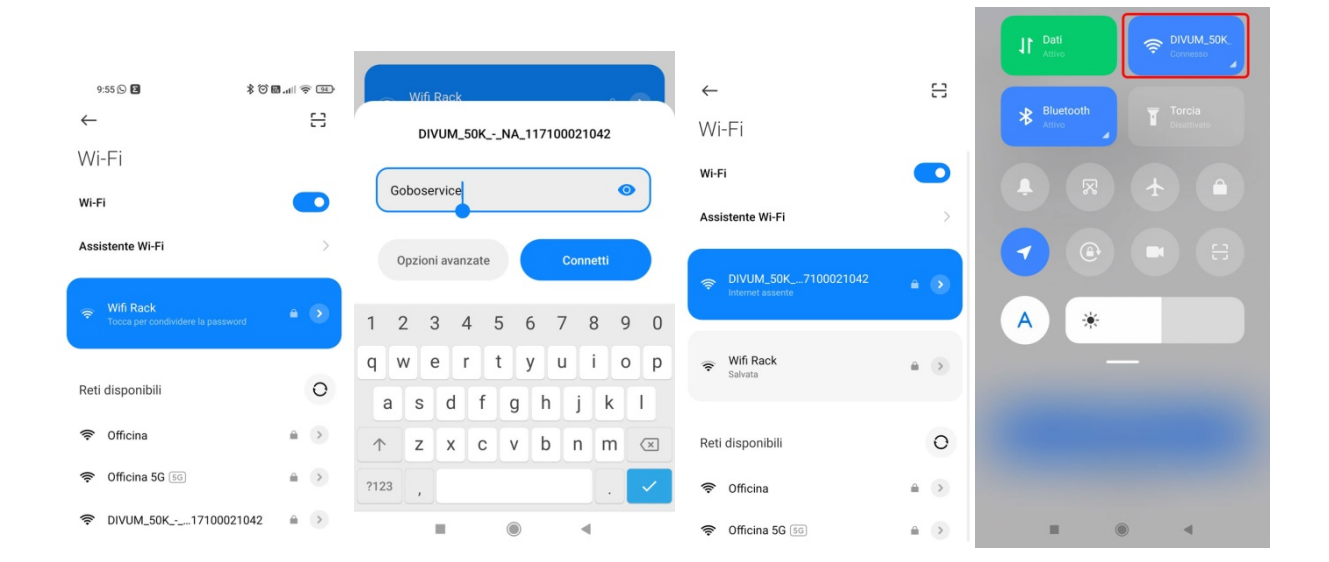

2. Greifen Sie auf die App über den Google Chrome-Browser zu.

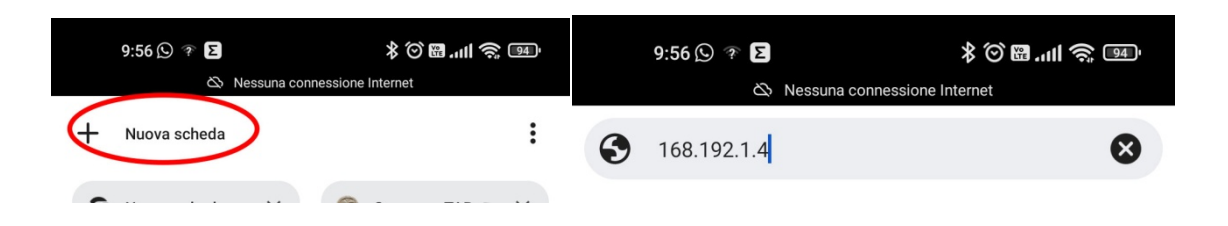

3. Sobald Sie in der App sind, wählen Sie die gewünschte Sprache aus (für dieses Handbuch wurde Englisch gewählt).

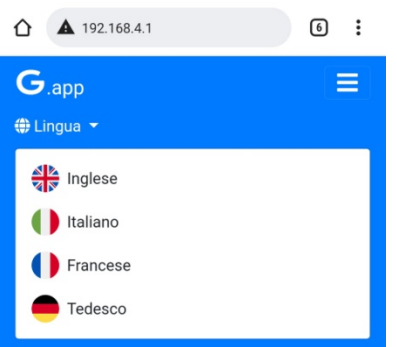

4. Falls das Zubehör zusammen mit dem Projektor gekauft wird, dieser ist bereits entsprechend konfiguriert und Sie können es direkt verwenden. D.h., dass das Zubehör mit einer bereits konfigurierten Szene geliefert wird, die an jeder Gobo-Position geändert werden kann, oder wenn bevorzugt, können Sie mit der Erstellung einer neuen Szene fortfahren, indem Sie die bereits vorhandene in der Liste lassen oder löschen.

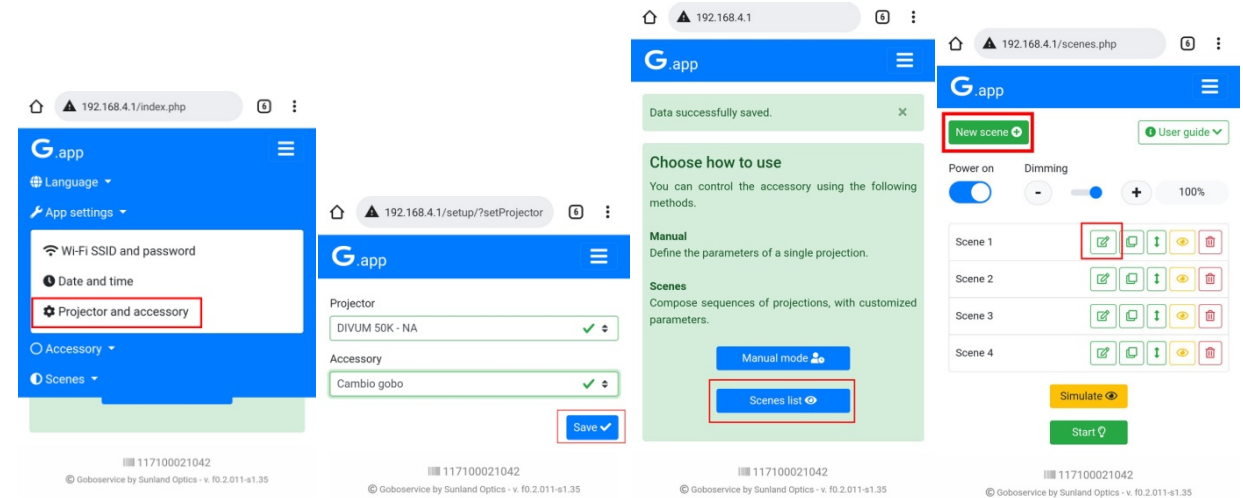

Sobald die Szene geöffnet ist, kann für jeden Gobo Folgendes eingestellt werden:

- die Position des Gobos durch zwei Einstellungsebenen (Angle und Fine Angle)

- Fade In und Fade Out für jede Gobo-Position, d.h. Bestimmung der Lichtintensität der Projektion zum Zeitpunkt des Zutritts oder Austritts der ausgewählten Gobo-Position

- die Verweildauer der aktuellen Position in h/m/s (Duration)
- ob sich die Position auf sich selbst drehen soll oder nicht (Rotation).

Klicken Sie am Ende der Positionskonfiguration der Gobos auf Done, um die vorgenommenen Änderungen zu bestätigen.

Achten Sie darauf, dass der Live mode aktiv ist, da sonst die Änderungen, die an der Gobo-Position vorgenommen werden, nicht in Echtzeit sichtbar sind.

Für den Fall, dass Sie in der aktuellen Szene nicht mit 4 Positionen, sondern mit 3 oder 2 arbeiten möchten, können Sie dies tun, indem Sie eine oder mehrere Positionen eliminieren. Es ist auch erlaubt, in der Szene die Wiederholung eines oder mehrerer Gobos hinzuzufügen. Die Reihenfolge, in der die verschiedenen Gobo-Positionen in die Liste aufgenommen werden, ist diejenige, die in der Projektion verfolgt wird.

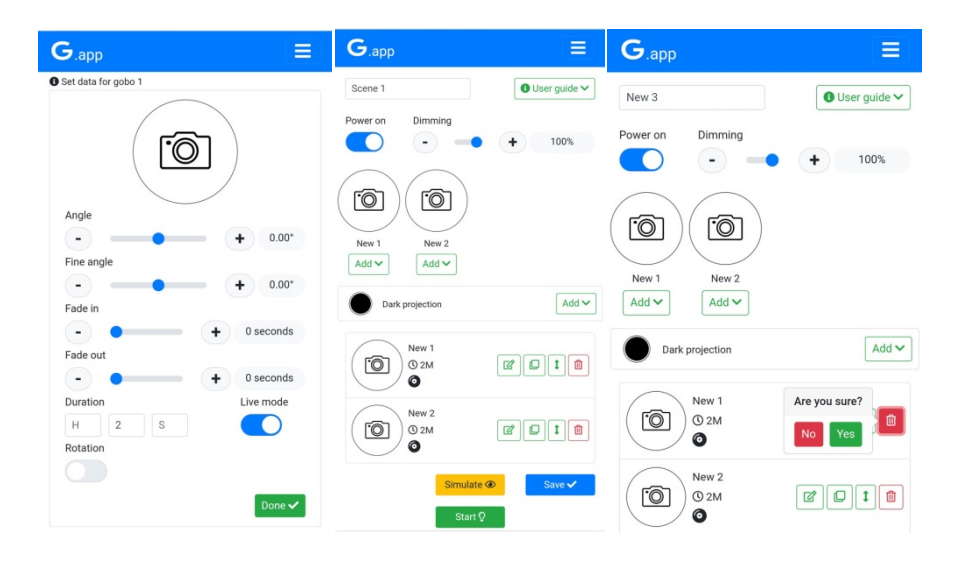

Am Ende der Konfiguration der verschiedenen Gobo-Positionen ist es notwendig, die Szene zu speichern (Save). Danach können Sie mit der Visualisierung der Szene mithilfe der Schaltfläche Start fortfahren.

Es ist möglich, mehrere Szenen zu erstellen und sie in der Projektion nach einer gewünschten Reihenfolge zu ordnen; Wenn eine der gespeicherten Szenen nicht ausgeführt werden muss, schalten

Sie die Szene einfach über die Schaltfläche

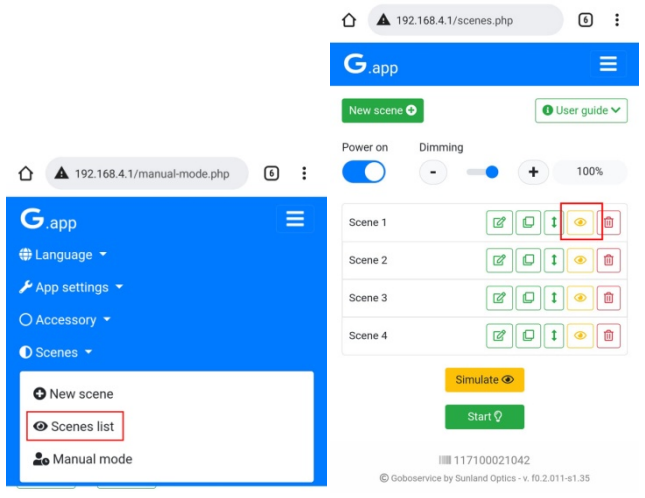

5. Wenn das Zubehör später als der Projektor gekauft wird, muss der Projektor so konfiguriert werden, dass er ordnungsgemäß mit dem neuen Gerät funktioniert.

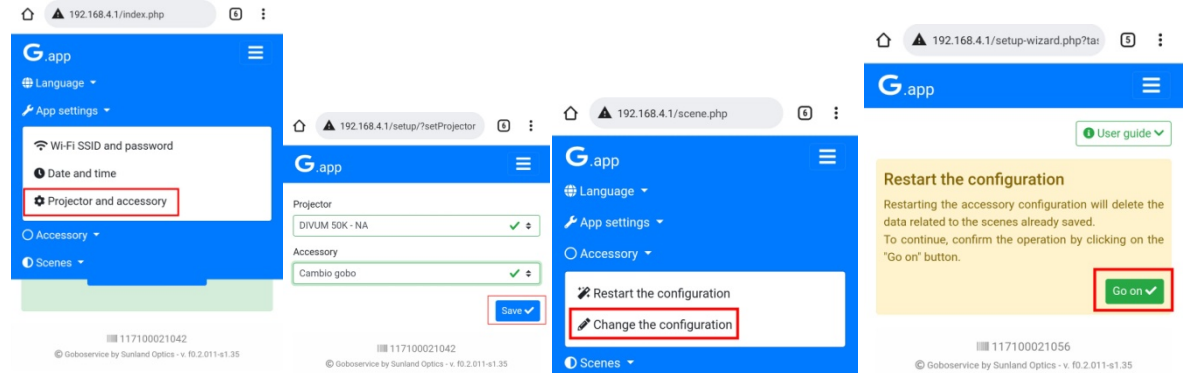

Es ist daher notwendig, die Positionen einzuführen, die an dem Gobo-Wechsler arbeiten müssen (1 oder 2 oder 3 oder 4); über die Schaltfläche Next ist es möglich, den nächsten Gobo hinzuzufügen; während wenn Sie auf Completed klicken, wird die Konfiguration der Positionen beendet.

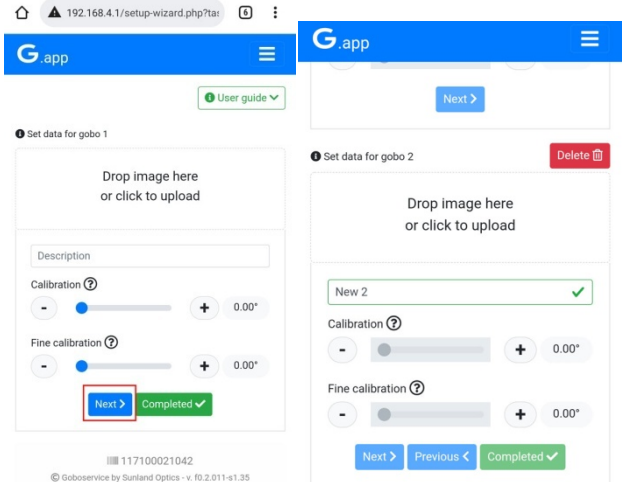

Sobald die Anzahl der Gobo-Positionen konfiguriert ist, ist es möglich, wie in Punkt 4 mit der Konfiguration der Szenen und den verschiedenen Parametern, die für jede Position des Gobo-Wechslers zulässig sind, vorzugehen.

## 3.11. DMX steuerung

Der DIVUM 50K kann über DMX entsprechend der unten angegebenen Kanalaufteilung gesteuert werden.

## Significato canali DMX

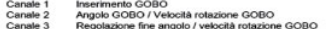

 $\overline{\phantom{a}}$ 

ale 1 (per fari con 4 go  $67$ <br> $127$ <br> $187$ <br> $247$  $\frac{128}{188}$ 

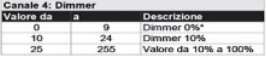

\* Il dimmer a 0% funziona solo con gli alimentatori<br>tipo ELG-XXXX-AB Canale 5: Fu

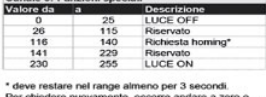

Per chiedere nuovamente, occorre andare a zero o<br>al 100% per ½ secondo, quindi nel range per 3 secondi.

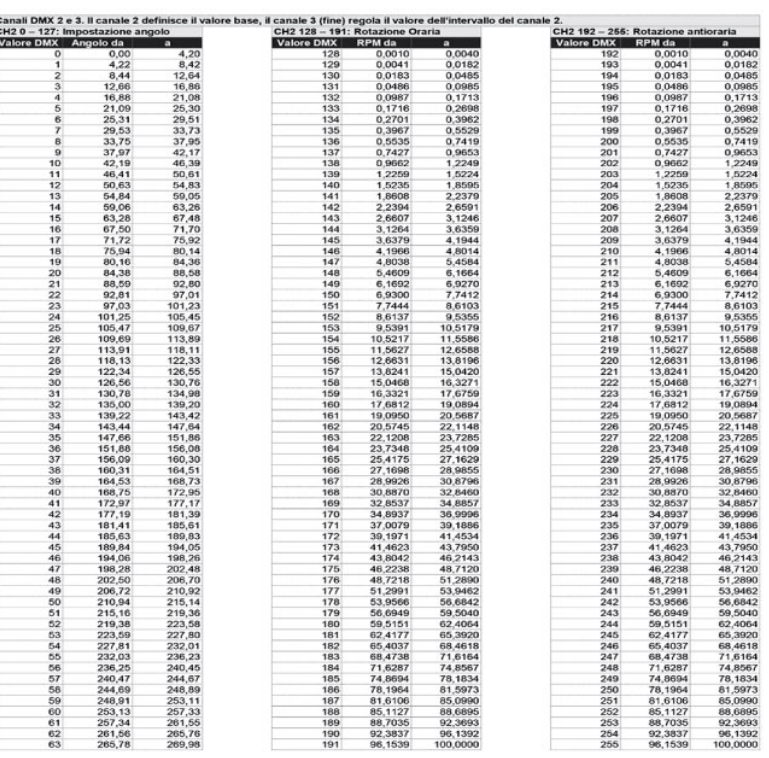

Vedere tabella<br>Da 0 a 127: Impostazione angolo. Da 128 a 191: Impostazione velocità rotazione oraria. Da 192 a 255: Impostazione velocità rotazione<br>Da 0 a 255: Regolazione fine. Esempio: se canale 2=0, regola angolo da 0°

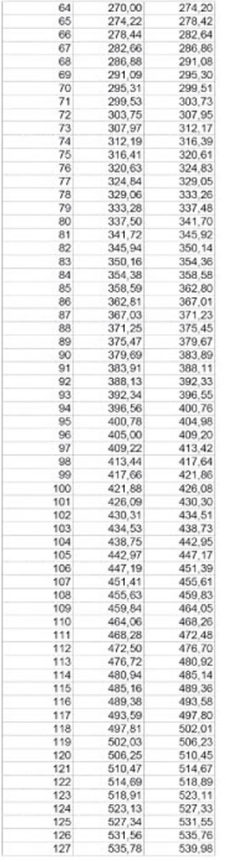

3.12. Anschluss der zubehörteile

Wenn Sie interne Zubehöre verwenden, die Strom benötigen, ist es wichtig zu überprüfen, ob der Stecker dieser Zubehöre an die verfügbare Steckdose im Projektor angeschlossen ist. Die Stromversorgung kann über den Schalter an der Unterseite des beweglichen Gehäuses des Projektors gestartet/ausgeschaltet werden.